## How to Select Subjects for Year 8 Volleyball Course

- Access the direct link in your school email from 'noreply@selectmysubjects.com.au' titled 'Your Web Preferences Access' Guide'
- Alternatively, you can copy the link provided in Daymap and paste into a browser (Chrome or Firefox are recommended)

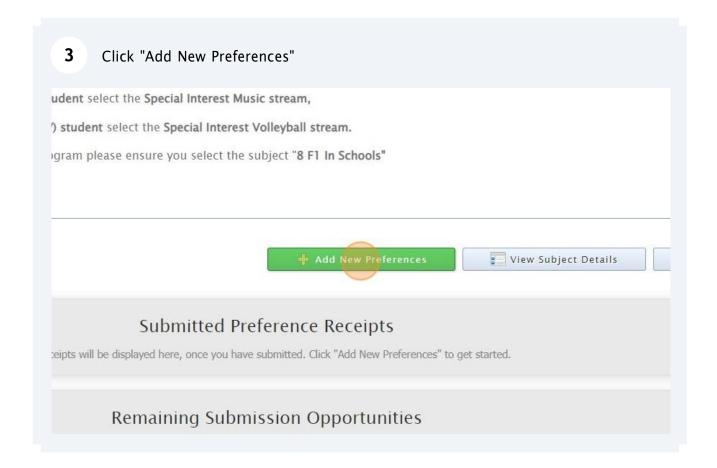

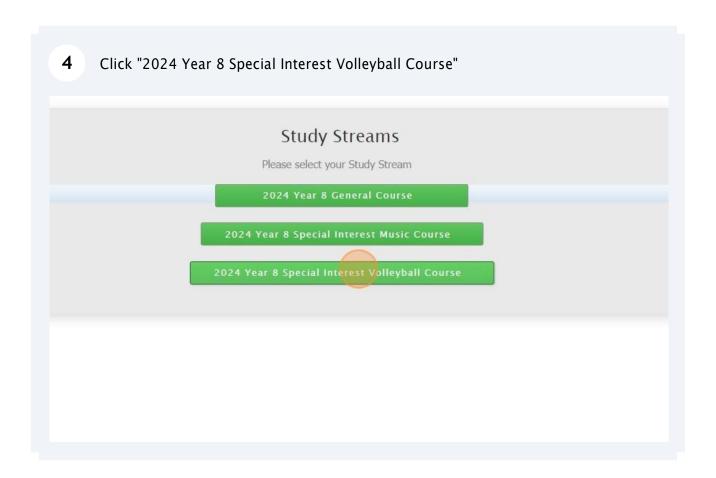

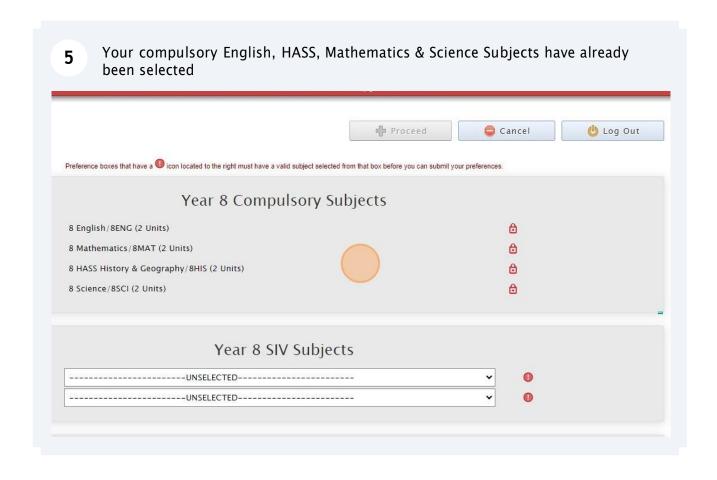

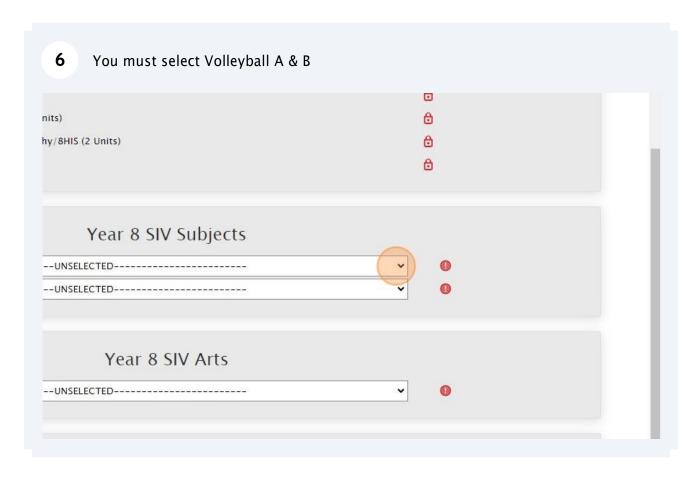

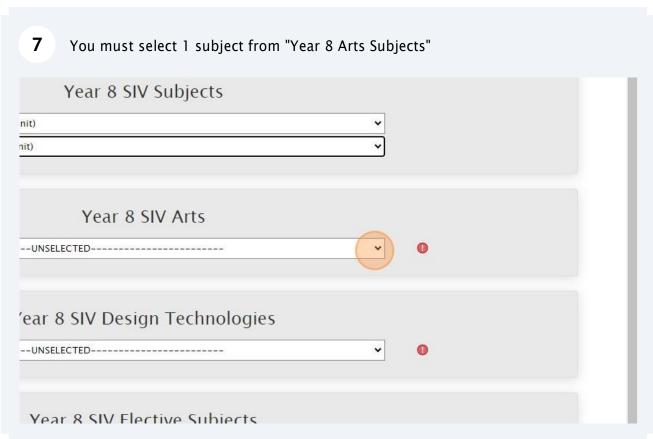

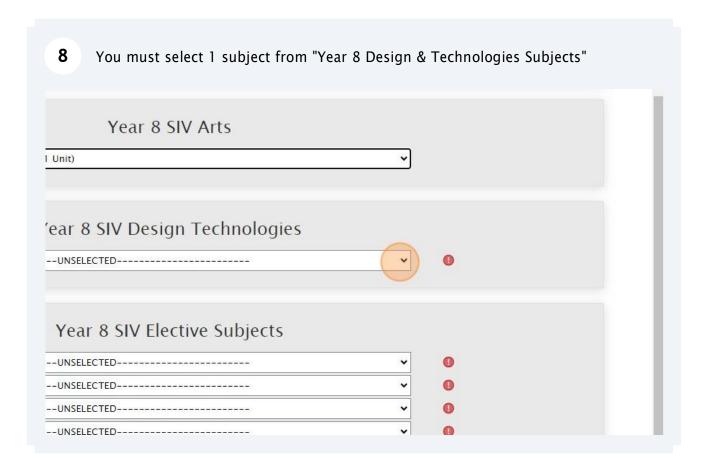

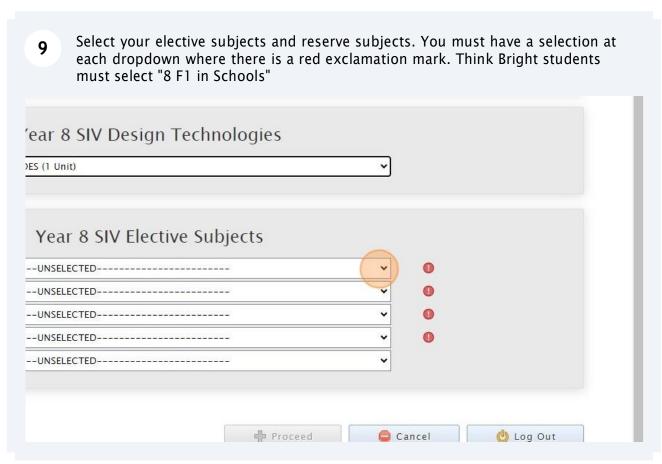

When all subject selections have been entered correctly, the "Proceed" button will turn green. Please click on it

Year 8 SIV Elective Subjects

ARTW (1 Unit)

Sign/8F00 (1 Unit)

SMEX (1 Unit)

SDRA (1 Unit)

V

SUBJECT/Unit Details: Minimum: 14 Maximum: 17 Total Selections: 14

Time Remaining: 00:2-

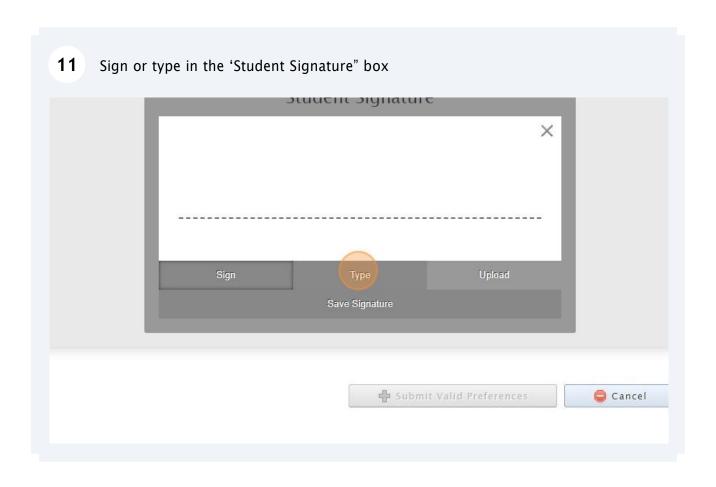

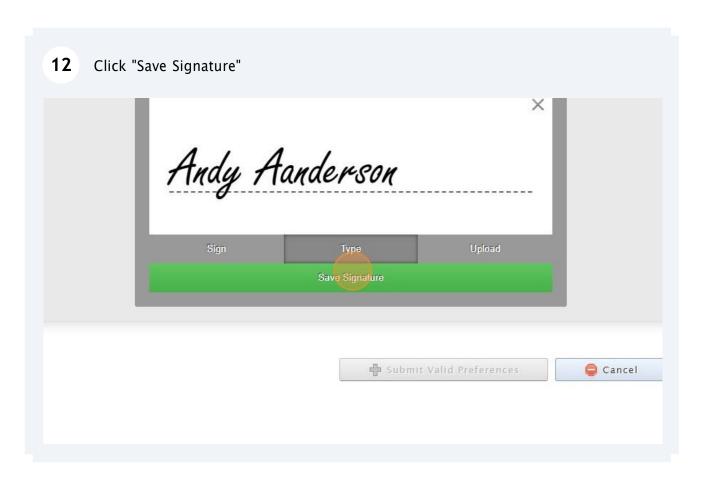

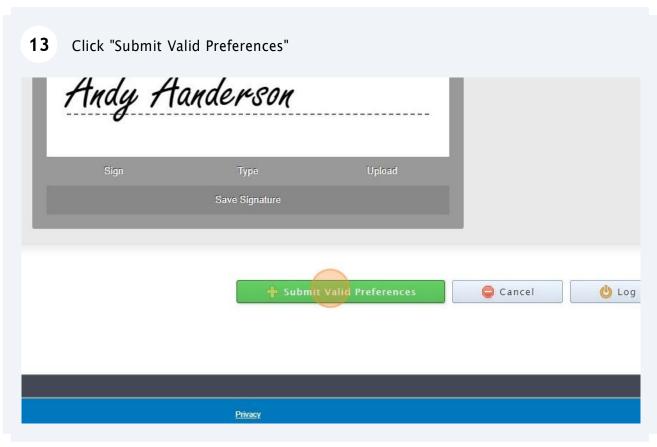

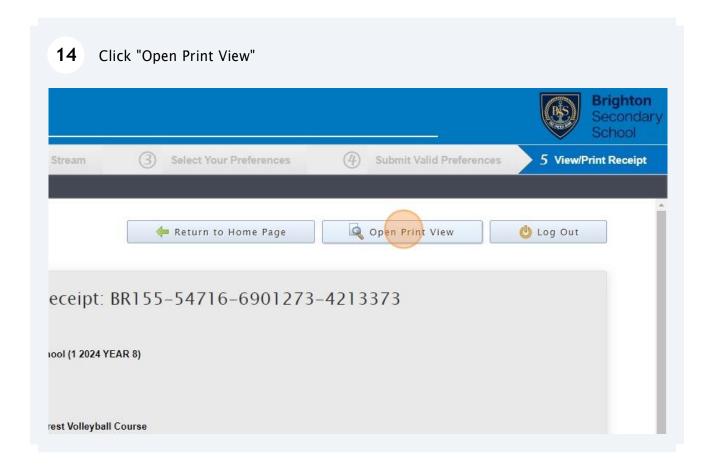

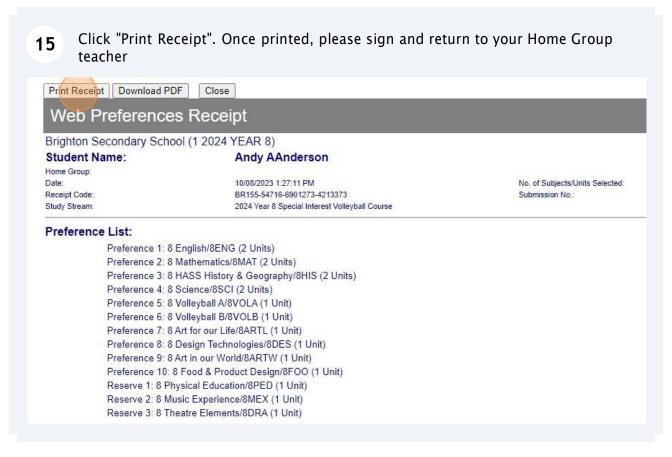